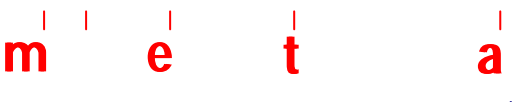

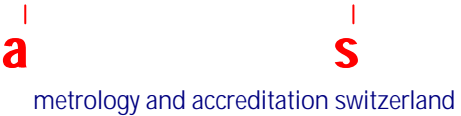

## **Technical protocol EUROMET Project 666 Inter-comparison of Chromatic Dispersion Reference Fibres**

**Final Version**

Dr Jacques Morel Swiss Federal Office of Metrology and Accreditation (metas) Lindenweg 50 3003 Bern-Wabern Switzerland Jacques.morel@metas.ch Phone: +41 31 32 33 350

#### $\pm 1$  $\overline{\phantom{a}}$ a metrology and accreditation switzerland

## **Table of contents**

 $\mathbf{e}^{\dagger}$ 

 $\mathbf{I}$ 

 $\mathbf t$ 

 $\sim 1-1$  .

 $\mathbf m$ 

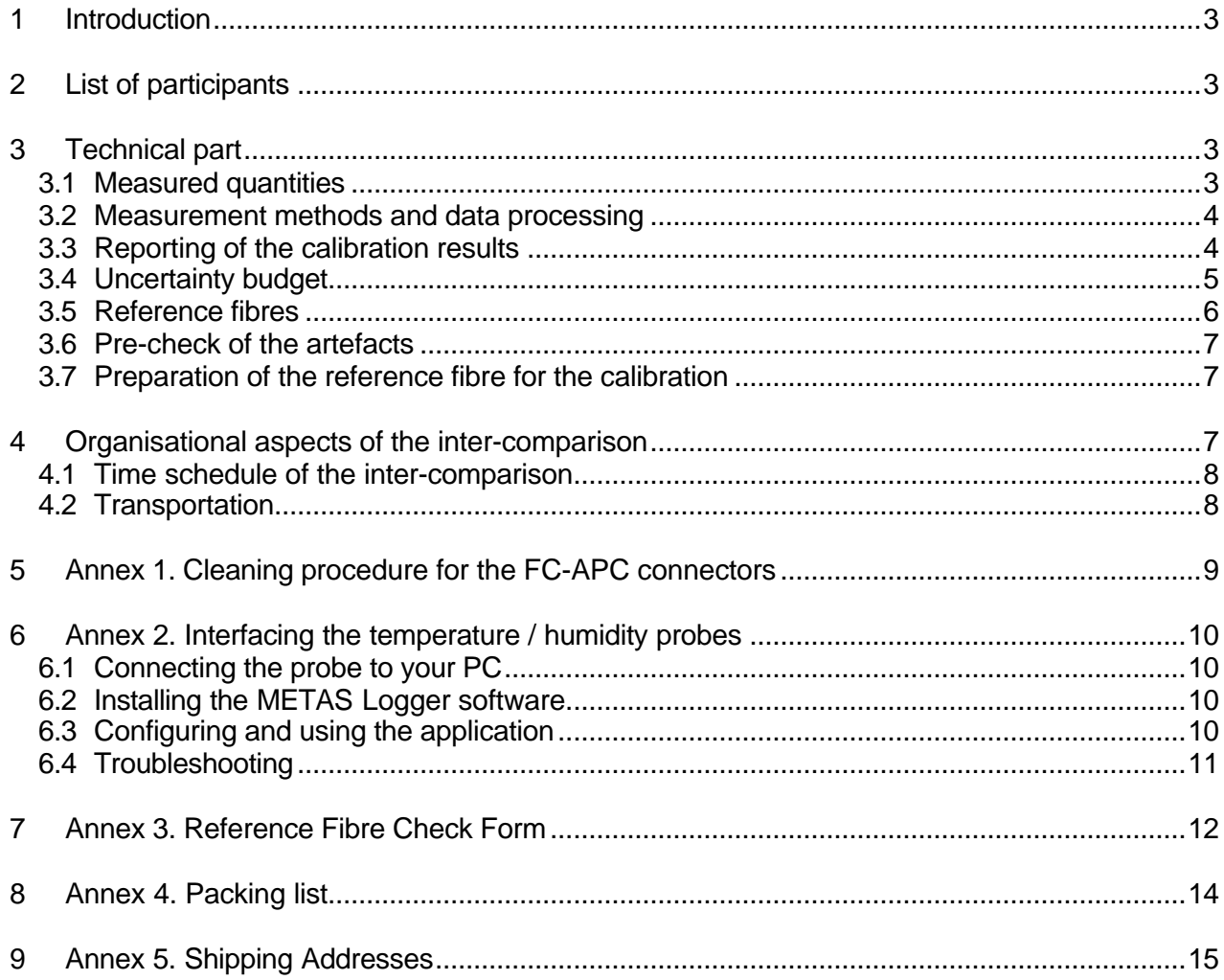

## **1 Introduction**

The aim of this project is to perform a comparison of chromatic dispersion measurements that will be carried out on four fibres representing three of the most commonly used categories, namely G652 (standard), G653 (dispersion shifted) and G655 (non zero dispersion shifted). These measurements will be valuable in order to investigate the measurement accuracy that is achievable under the different measurement conditions and data processing methods that are required for each type of fibre. The results of this project will serve as a basis for the review of the CMC entries on chromatic dispersion.

### **2 List of participants**

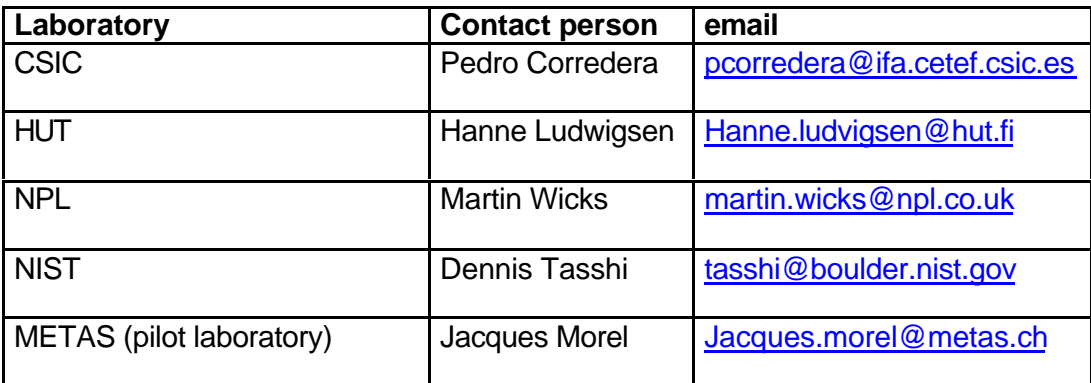

NIST has been invited to participate to this project in a common agreement between all the participants. METAS leads the inter-comparison and provides the necessary reference fibres.

## **3 Technical part**

#### **3.1 Measured quantities**

The chromatic dispersion is usually defined by means of three main quantities that are summarised in table 1.

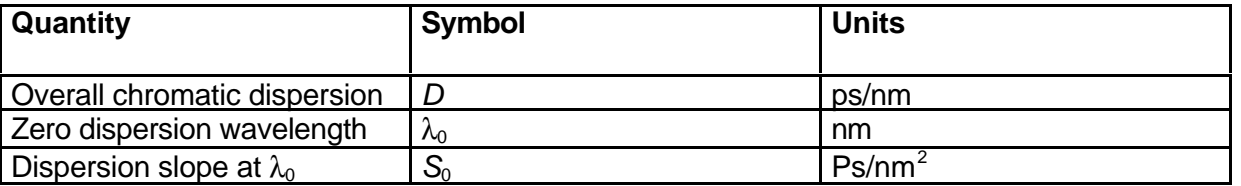

#### *Table 1*

The chromatic dispersion *D* and the dispersion slope  $S_0$  will be defined for a whole fibre reel and thus won't be normalised to the fibre length.

## **3.2 Measurement methods and data processing**

The chromatic dispersion parameters will be measured by using one or several of the following measurement techniques, namely:

- 1. Phase shift
- 2. Differential phase shift
- 3. Spectral group delay in the time domain
- 4. Non linear (4 waves mixing)
- 5. Interferometric. Due to the length of the reference fibres (length comprised between 10 km and 26 km), this method will probably be very difficult to implement.

For calibration techniques involving the curve fitting of the differential group delay data, one of the following polynomial functions as given in Table 2 should be considered.

| <b>Fibre</b><br>type | <b>Wavelength domain</b>      | <b>Model</b>      | <b>Equation</b>                                                               |
|----------------------|-------------------------------|-------------------|-------------------------------------------------------------------------------|
| G652                 | 1310 nm (around $\lambda_0$ ) | Sellmeier 3 terms | $\tau(\lambda) = a\lambda^2 + b\lambda^{-2} + c$                              |
|                      | Wider range                   | Sellmeier 5 terms | $\tau(\lambda) = a\lambda^4 + b\lambda^2 + c\lambda^{-2} + d\lambda^{-4} + e$ |
| G653                 | Around $\lambda_0$ = 1550 nm  | Parabolic         | $\tau(\lambda) = a\lambda^2 + b\overline{\lambda + c}$                        |
|                      | Wider range                   | Sellmeier 5 terms | $\tau(\lambda) = a\lambda^4 + b\lambda^2 + c\lambda^{-2} + d\lambda^{-4} + e$ |
| G655                 |                               | Sellmeier 5 terms | $\tau(\lambda) = a\lambda^4 + b\lambda^2 + c\lambda^{-2} + d\lambda^{-4} + e$ |

*Table 2. List of the standard fitting functions*

Other curve fitting models are allowed if proved that they would significantly improve the quality of the fit.

#### **3.3 Reporting of the calibration results**

The calibration of the chromatic dispersion will be performed within the largest possible wavelength range. Depending on the properties of each measurement system and on the data processing technique that will be used by each participant, the calibration will be performed in one or in several disjoined spectral segments. This calibration should be performed, whenever possible, within both the 1310 nm and 1550 nm windows. The zero dispersion wavelength  $\lambda_0$ and the dispersion slope  $S_0$  around  $\lambda_0$  will only be reported when obtained from a measurement scan that includes the zero dispersion wavelength itself; i.e. that  $\lambda_o$  isn't obtained from an extrapolation of the measured dispersion data.

The chromatic dispersion D will be reported for even integer wavelength values. For example,  $\lambda_1$  = 1310nm,  $\lambda_2$  = 1312 nm, etc.

The calibration results will include the following information:

- 1. Description of the measurement method
- 2. The traceability chain will be explained for each major parameter (wavelength, phase or differential group delay).
- 3. The modulation frequency used for the calibration and its uncertainty will be reported. This is mainly relevant for the phase shift and the differential phase shift techniques.
- 4. The spectral width of the (modulated) light source and its uncertainty will also be given.
- 5. The temperature of the reference fibre will be measured during the calibration with the calibrated sensor integrated in each artefact. (See Annex 3). All laboratories will perform their calibrations at the same temperature of  $23$  °C. Humidity doesn't play an important role for this inter-comparison and will only be reported for the sake of completeness.
- 6. The curve fitting function used for the data processing will be given for each wavelength domain covered by the calibration
- 7. The number of measurement points used for the curve fitting will also be specified.

The calibration data will be reported as follows:

### **Wavelength 1 (nm)**  $\vert U_1$  (nm) Chromatic Dispersion D (ps/nm)  $\vert U_0$  (ps/nm).

The chromatic dispersion D at the wavelength  $\lambda$  will normally be calculated by differentiating the best-fit function of the differential group delay data  $\tau(\lambda)$ , and by calculating its value at the wavelength of interest λ.

The zero dispersion wavelength  $\lambda_\text{o}$  (nm) and the dispersion slope  $\mathsf{S}_0$  (ps/nm<sup>2</sup>) around  $\lambda_\text{o}$  will be reported with their uncertainties  $U_{\lambda 0}$  and  $U_{\delta 0}$ .

The Differential Group Delay and its uncertainty will also be reported for each measured wavelength as follows:

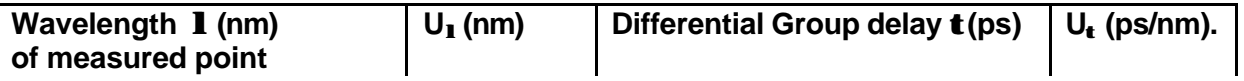

Referencing the differential group delay data to any measurement point is allowed. These data will only be used to help to understand potential discrepancies in the calibration results that could arise from the different data processing techniques used by each participant. These data won't be integrated in the final report of this inter-comparison.

#### **3.4 Uncertainty budget**

Relevant parameters for the calculation of the uncertainty budget depend on the measurement and on the data processing techniques that will be used by each laboratory. Some of the most relevant parameters that may be considered to calculate the combined uncertainty associated to D,  $S_0$  and  $\lambda_0$  are given in table 4.

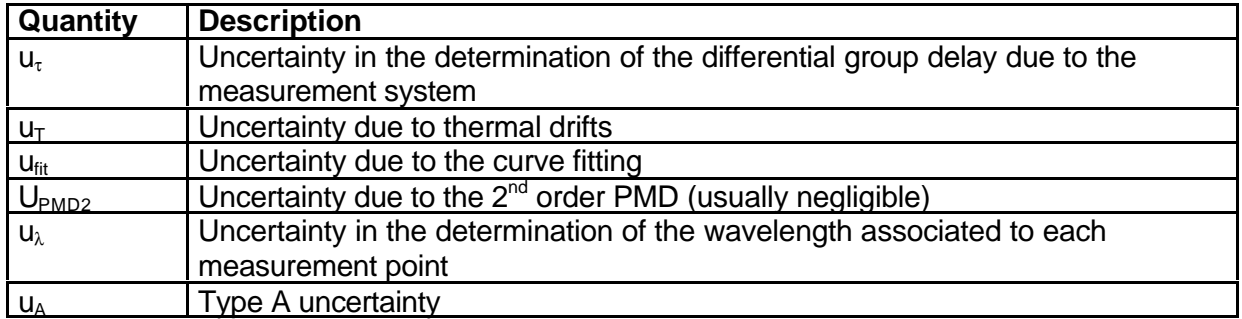

*Table 4. Most relevant parameters for the calculation of the uncertainty budget.*

The uncertainty of each quantity will be reported as the combined standard uncertainty multiplied by a coverage factor  $k = 2$ , estimated according to the ISO guide.

The measurement uncertainty will contain contributions originating from the measurement standards, from the calibration method, from the environmental conditions and from the artefacts being calibrated.

### **3.5 Reference fibres**

Each reference consists of a single-mode fibre reel with a typical length of 10 km up to 26 km. The fibre is mounted in a carrying case providing a good mechanical and thermal protection (see Fig. 1). Two FC-APC connectors that are mounted in the front of the case provide access to the fibre. A combined temperature and humidity sensor is mounted in the centre of the reel. Access to the sensor data is provided by a RS232 serial interface (see Annex 2). The approximate dimensions of the case are 30 cm x 29 cm x 18.5 cm.

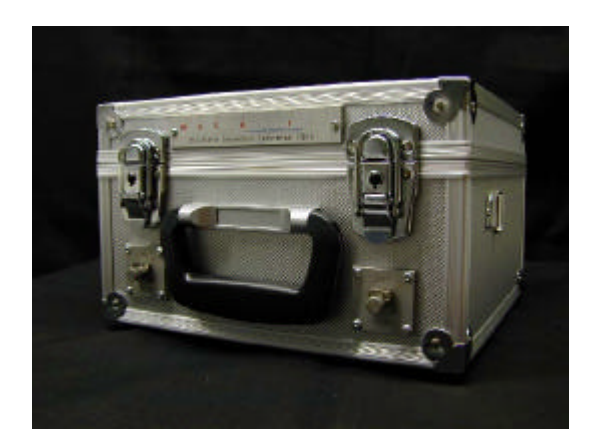

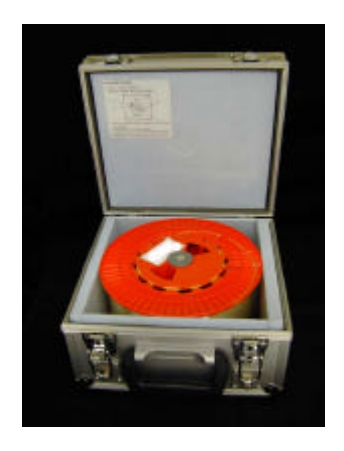

*Fig. 1. Reference Fibres mounted in a thermal enclosure.*

The case will remain locked during the whole inter-comparison in order to keep the fibre properties as stable as possible.

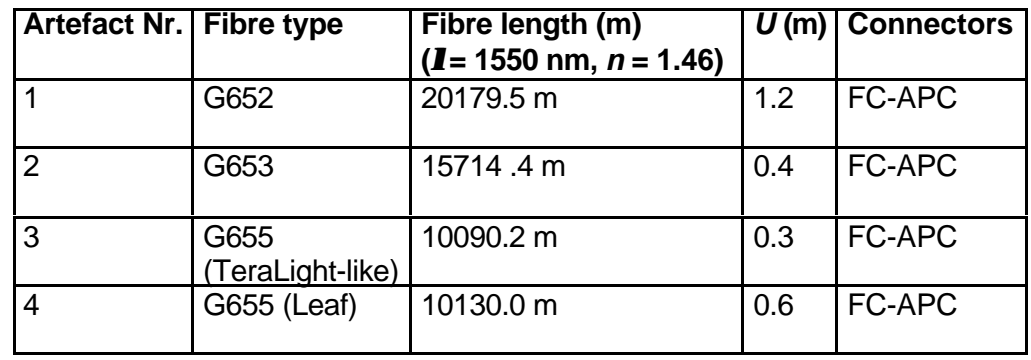

Four different fibres will be calibrated by each laboratory, as summarised in Table 3.

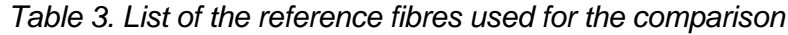

## **3.6 Pre-check of the artefacts**

A visual inspection of the cases will be performed upon arrival of the material and will be documented by filing in the form accompanying each artefact (see Annex 3). A visual check of the FC-APC connectors will be done without dismounting the FC-APC sockets. Results of this pre-check will be reported in the same document. A cleaning of the FC-APC connectors will only be performed when absolutely necessary and will always be previously discussed with the coordinator of the project. The cleaning procedure is explained in Annex 1.

## **3.7 Preparation of the reference fibre for the calibration**

After initial check, the reference fibre will be kept at the temperature of calibration for a least one day before performing the measurements. The temperature / humidity sensor will be connected to a personal computer (PC) by means of a special serial interface cable (SIC). The logging of the measured temperature and humidity will be performed by using the "METAS Logger" software. A detailed description of this system is given in Annex 2.

## **4 Organisational aspects of the inter-comparison**

Each participant will calibrate four reference fibres. These fibres will circulate between the different laboratories according to a circular scheme. METAS will first prepare and calibrate the four samples that will be delivered to the first participant. After completion of the calibration, the first participant will send the four reference fibres to the second laboratory, and so on. METAS will measure once again the four reference fibres at the end of the comparison to verify their stability.

Each laboratory will send all the calibration results and their related documents to the coordinator not later than one month after completion of the measurements. The following documents should be delivered:

- A full description of the calibration method, traceability chain, and calibration results, as defined in Paragraph 3.3,
- A fully documented description form of each reference fibre. This document is given in Annex 3.

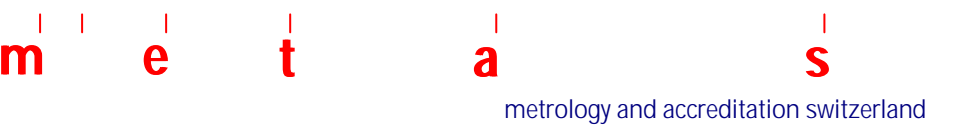

#### **4.1 Time schedule of the inter-comparison**

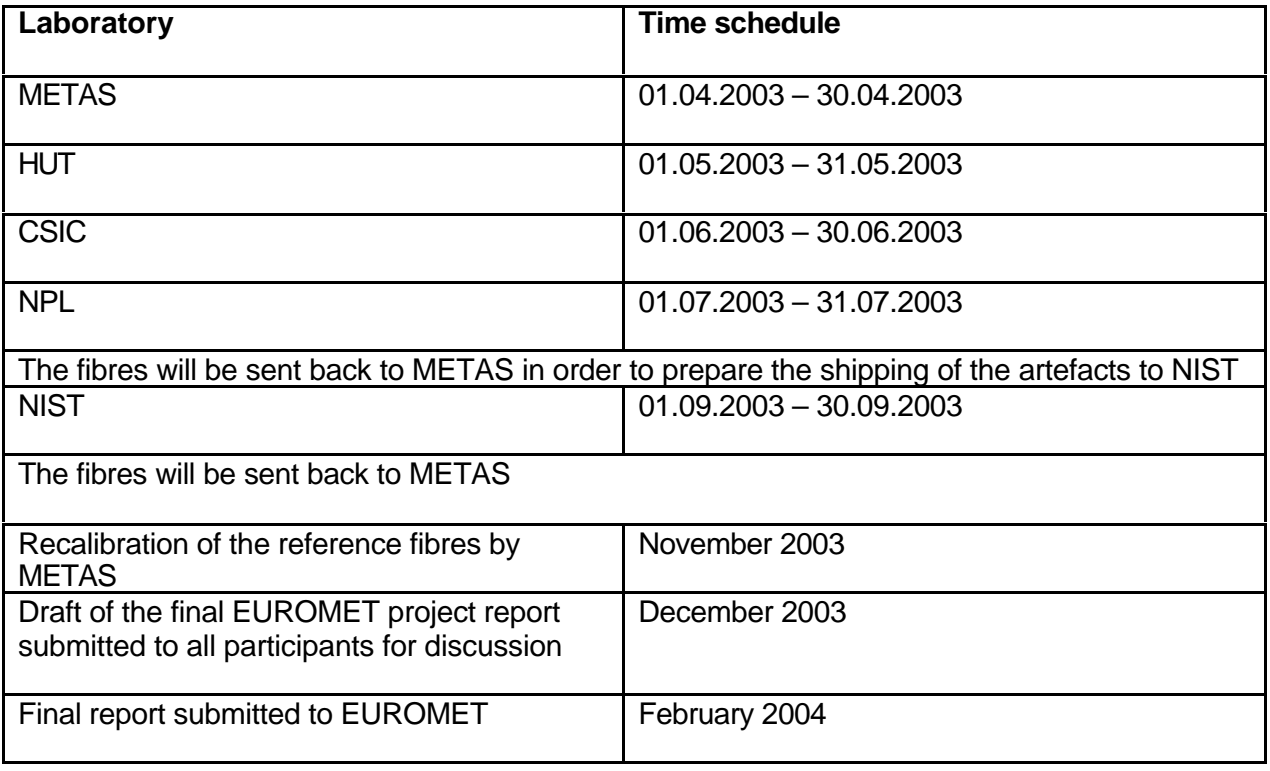

#### **4.2 Transportation**

 Each laboratory is responsible to organise the transportation of the artefacts to the next laboratory, according to the time schedule as stated in sect. 4.1. The four artefacts will be shipped in the provided transport case. Transport fees will be paid by each sender. Any transport damage is the responsibility of the sender. Possible costs related to transport damages will be charged to the sender. A door-to-door delivery service such as UPS will be used for the shipping. METAS provides the necessary A.T.A documents for Customs. **Please, don't forget to join this A.T.A document for the shipping to the next laboratory**. Each artefact will carry a warning label and a calibration seal stating that the artefacts shouldn't be opened. METAS will provide a full documentation of the artefacts to prevent as far as possible Customs difficulties. A detailed list of the shipping addresses is given in Annex 5.

## **5 Annex 1. Cleaning procedure for the FC-APC connectors**

This procedure should only be performed when absolutely necessary and will always previously be discussed with the coordinator of the inter-comparison.

- 1. Remove screws (1) and (2)
	- Do never remove the 4 outer screws (o)
- 2.

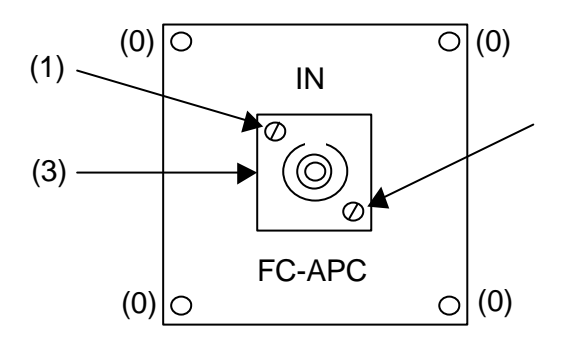

- 3. Gently pull the FC-APC socket (3) and the attached fibre pigtail out of the case
- 4. Unplug the inner FC-APC connector
- 5. Clean the connector ferrule with isopropyl alcohol
- 6. Remove any remaining alcohol trace with a soft tissue
- 7. Plug the FC-APC connector in the socked again
- 8. Gently push the assembly in the case: be careful to keep the fibre pigtail as straight as possible
- 9. Attach screws (1) and (2) again.

## **6 Annex 2. Interfacing the temperature / humidity probes**

#### **6.1 Connecting the probe to your PC**

The Temperature and Humidity probe mounted in each reference fibre case is connected to one of the RS232 serial COM ports of your PC by using the interface cable (IC) as shown below.

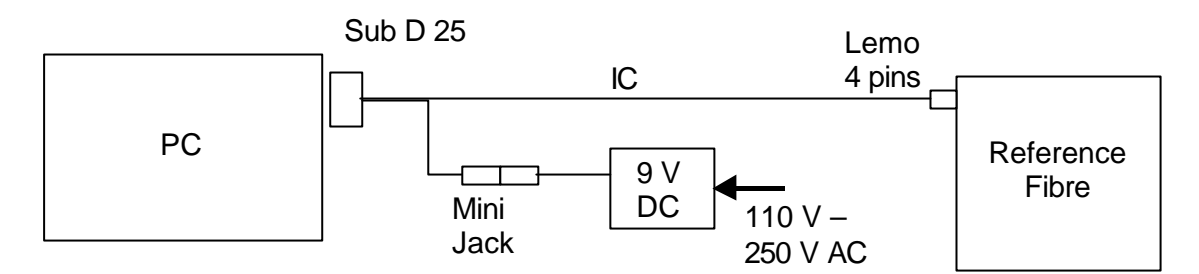

The PC normally supplies power to the probe through the interface cable. An external 9 V DC adapter is provided for computers that doesn't provide enough voltage to the sensor. The DC supply is connected to the sensor by means of the "mini jack" plug as shown in the above figure. A Sub D25 – Sub D 9 adapter is provided for connecting the Serial adapter to a small size Sub D9 COM connector. The Interface is connected to the probe by means of a 4 pins Lemo connector.

#### **Very important:**

Be very careful when mating the 4 pins Lemo connectors. Align the 4 pins before plugging in the connectors. Do not rotate the connector against the chassis bulkhead in order to find the correct pin orientation. This may damage the connectors!

#### **6.2 Installing the METAS Logger software**

The "METAS logger" is a Run-time Labview application allowing the recording of the temperature and humidity inside the reference fibre case. The application is installed on your PC by doubleclicking on the "setup" application that is located in the "METAS Logger folder" (see "METAS Logger" CD). The Labview Run-time kernel will be installed meantime with the application itself. An application shortcut will be installed in the start-programs menu.

#### **6.3 Configuring and using the application**

- 1. Start the application by clicking on the arrow that is located on the top left corner of the front panel.
- 2. Select the correct COM port, laboratory name and artefact number by popping up on the corresponding controls. The serial communication parameters (bitrate, parity, …) are automatically configured by the "METAS Logger" application and do not require any extra manual configuration of your COM ports.
- 3. Set the sampling period to the desired value. The default value of 3 seconds should be used for the calibration
- 4. Start the data logging by clicking on the "start logging" button
- 5. Stop the data logging by clicking on the "stop logging" button. The data are then stored by clicking on the "save results" button. Please note that this button only appear after completion of the stopping process.
- 6. The data will be stored into an ASCII file at the end of each calibration. Please specify a filename including the name of the reference fibre.
- 7. The application displays the mean, max, min and standard deviation for the temperature and humidity. The statistics is calculated over the number of measured points that is also displayed on the front panel. The "reset" button allows to erase all the measured points and to start a new analysis.
- 8. The "Quit application" button allows stopping the application.

#### **6.4 Troubleshooting**

If the application returns the message ""Probe Error or wrong COM port selected" after starting an acquisition, please verify the following points:

- 1. Make sure that the selected COM port is free (not reserved for any other application)
- 2. Verify that the 4 pin Lemo connector was properly inserted into the sensor (connector on the left hand side of the case)

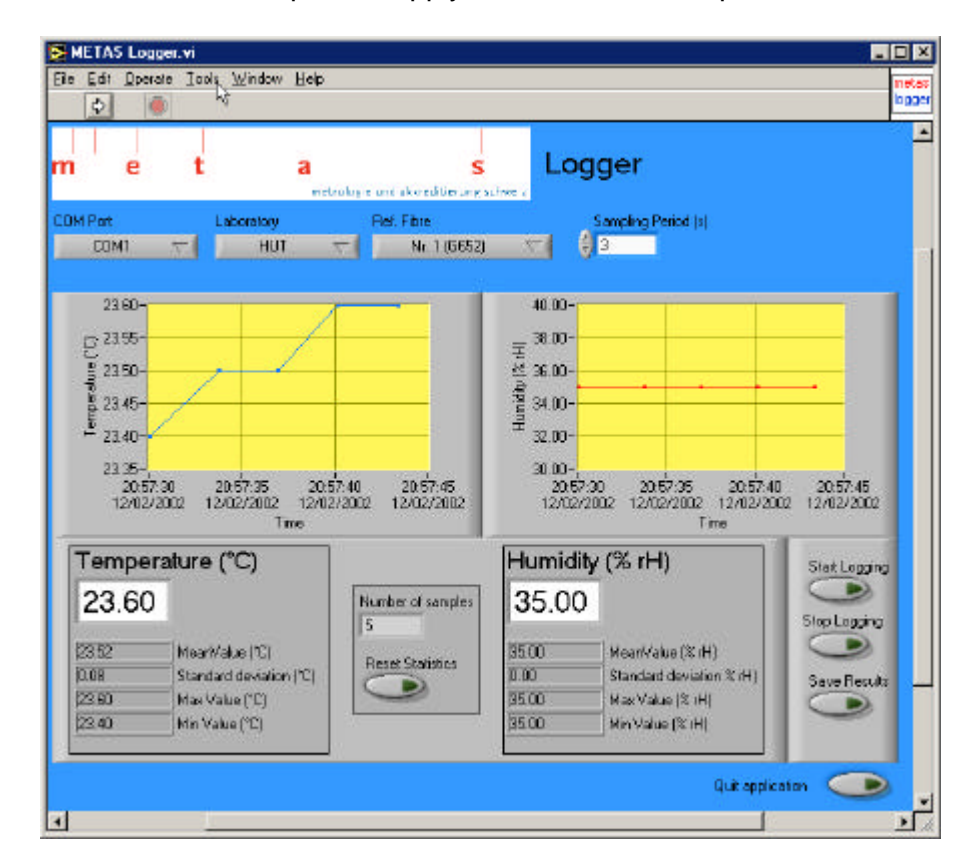

3. Connect the extra 9V DC power supply to the sensor as explained in section 6.1.

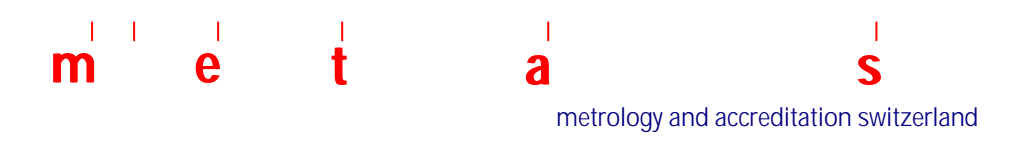

**7 Annex 3. Reference Fibre Check Form**

Form available on next page

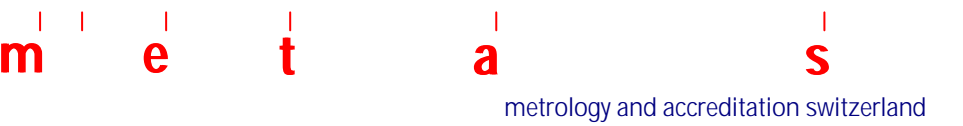

# Reference Fibre Check Form

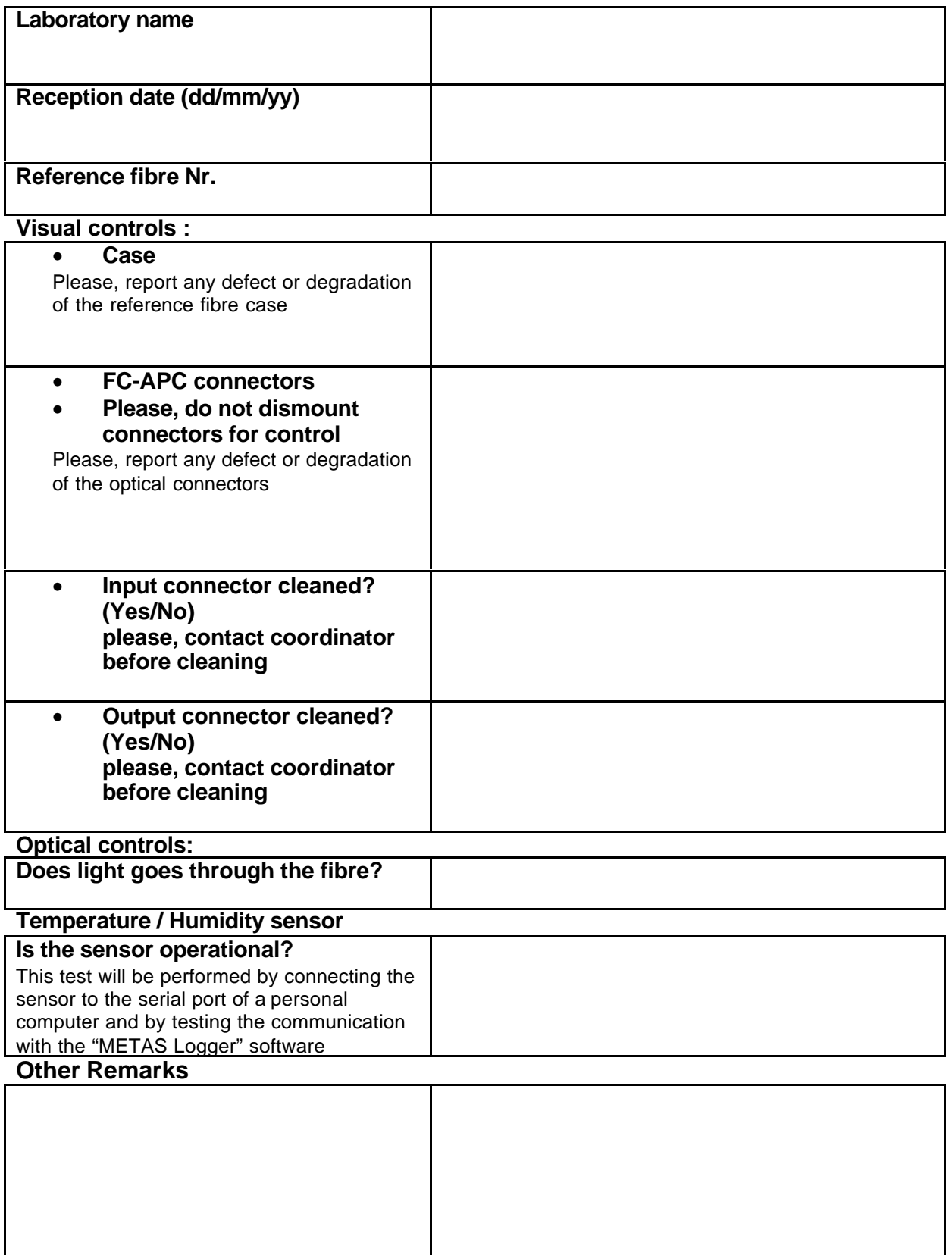

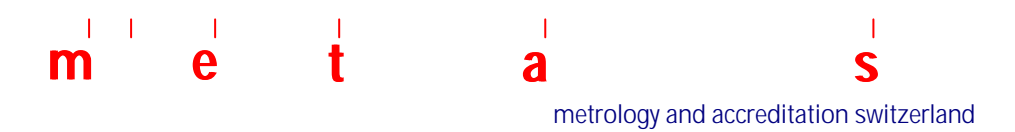

## **8 Annex 4. Packing list**

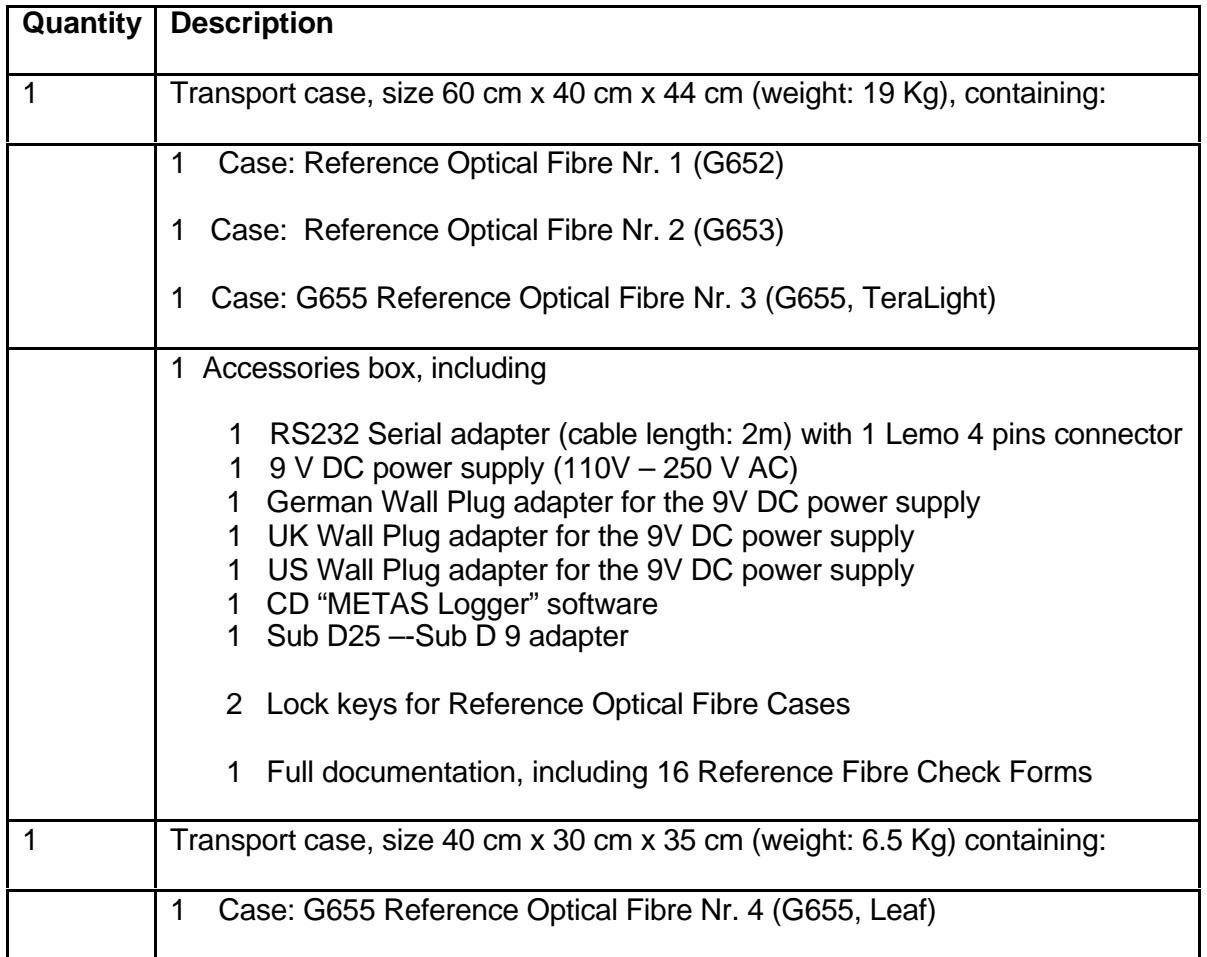

## **9 Annex 5. Shipping Addresses**

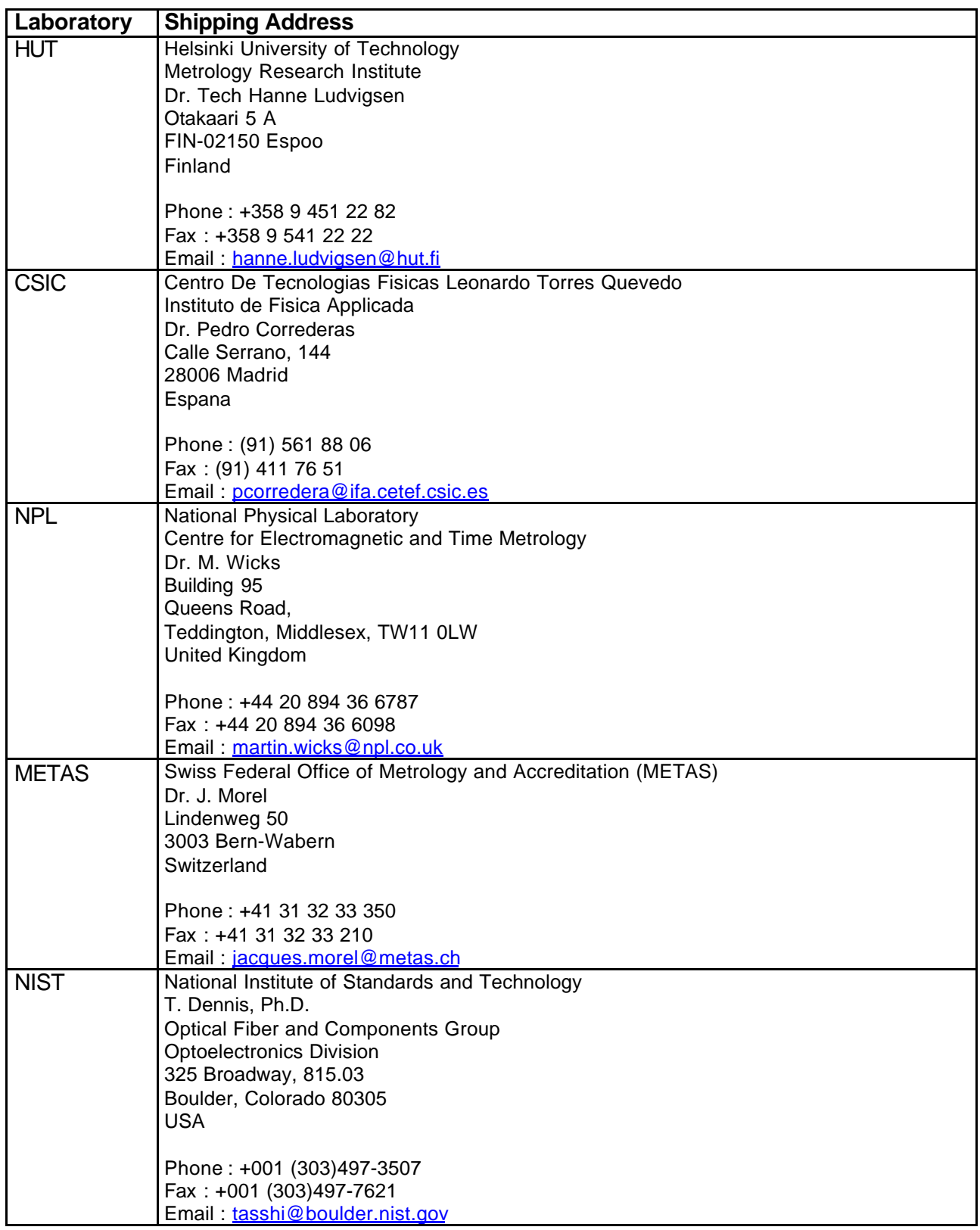